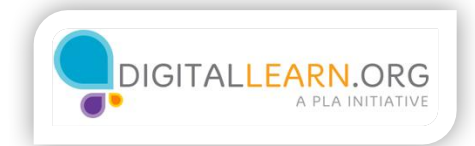

## Facebook

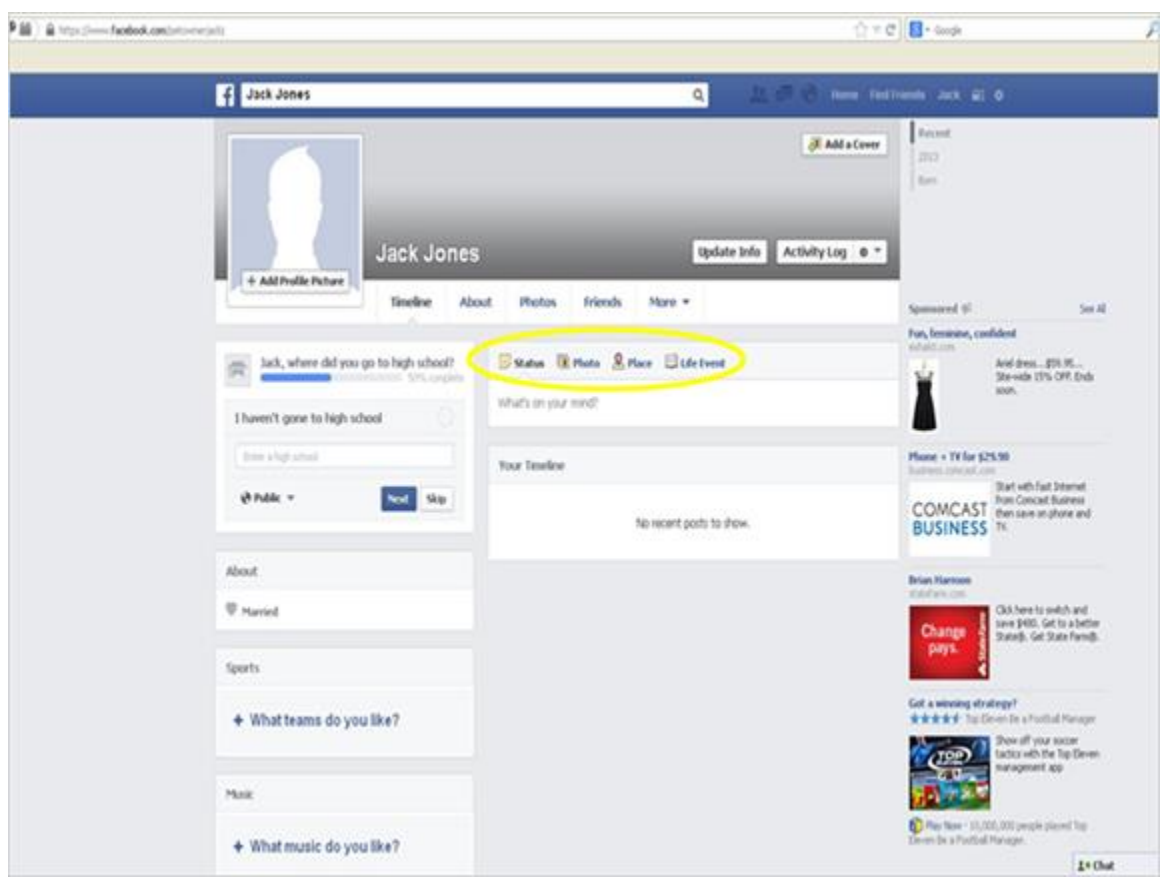

When Jack is ready he can start updating his Facebook. By going to his profile page, Jack can start making status updates. By clicking on the "What's on your mind" box, Jack can type anything he would like. He can also add photos or even places, and create what Facebook calls Life Events.

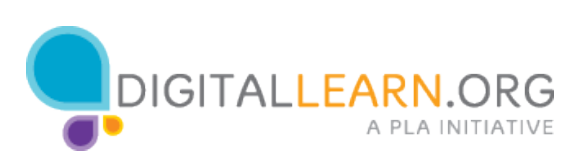

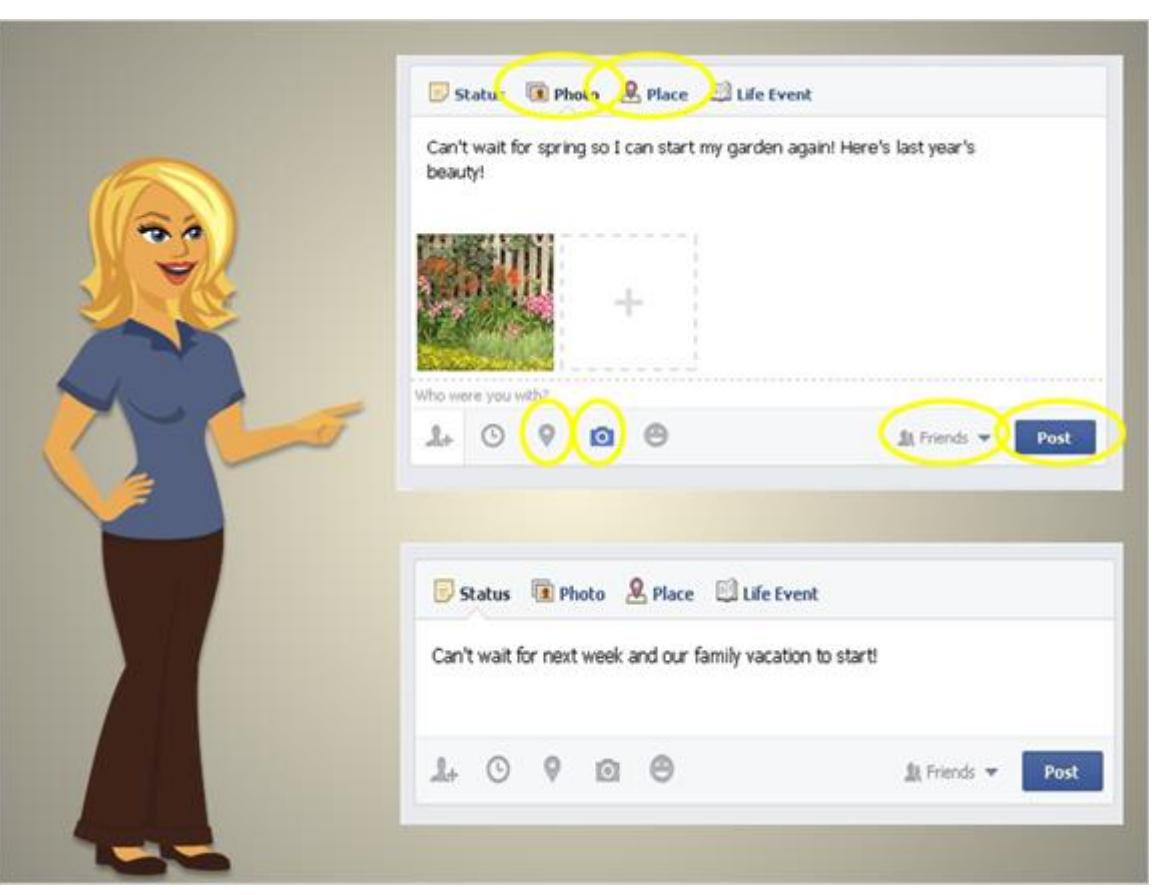

Let's look at Jack's status updates so we can see the options he has. If Jack wants to add a picture to his update, he click on the photo icon. This will take Jack to a screen where he can choose photos off of his computer. Jack can add several photos to his update, if he wanted to. If Jack just wants to add text, he simply types and hits "Post" when he is done. Jack can also include someone's name by typing it. If that Jack is friends with that person, there name will come up and link to their Facebook page. He can also add a place by clicking "Place" and typing in the name of the location. If the location is listed on Facebook, Facebook will add a link. When Jack is ready to post, he clicks "Post". If he wants to change who can view a post, he clicks the drop down menu next to "post" and choose public, friend, friends of friends, and other options.

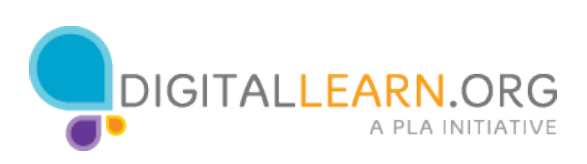

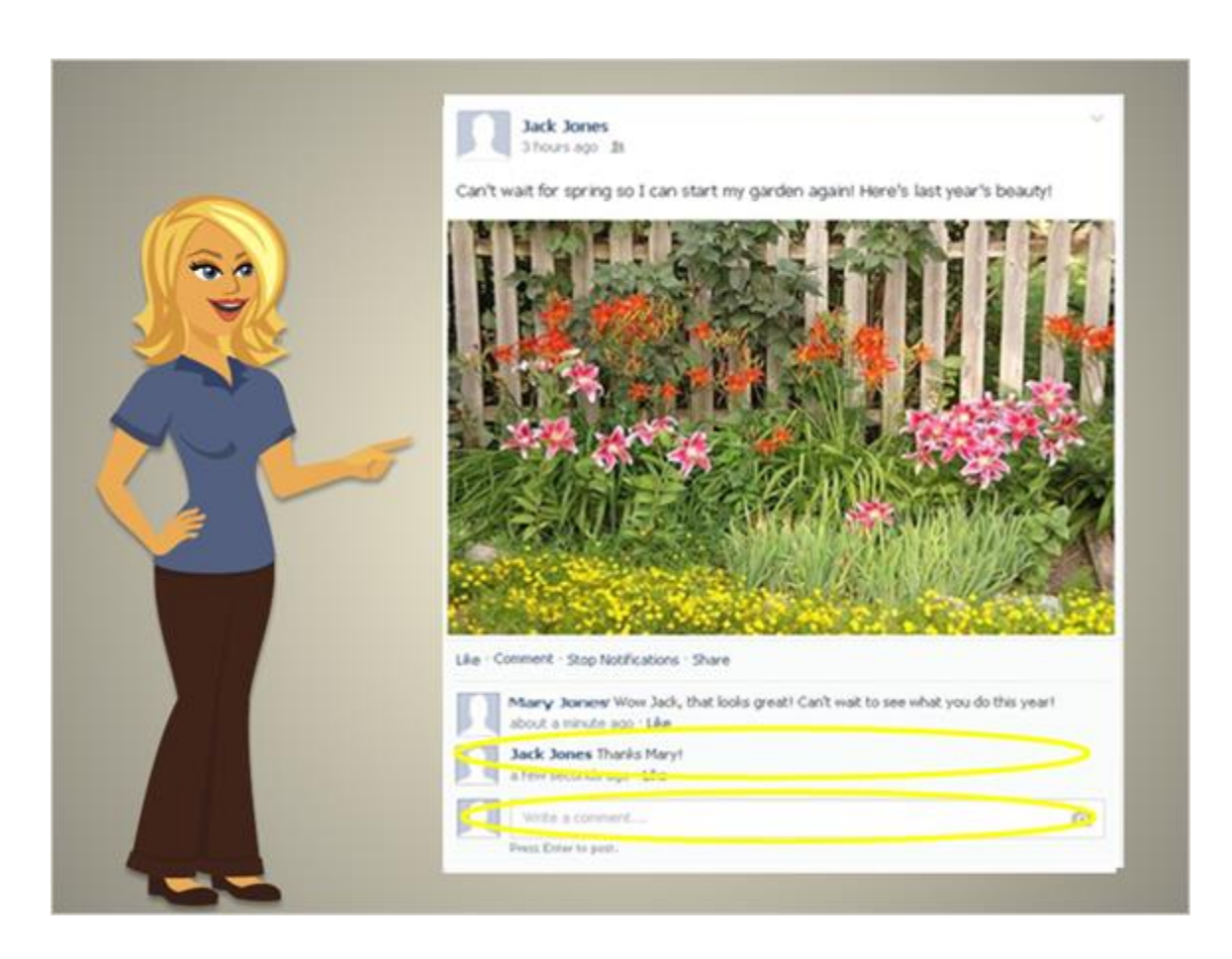

Once Jack updates his status, other people can comment on it. If Jack has the status as "friends only", then friends can comment on it. If Jack has his update as "public", then anyone who views it can comment on it. If Jack wants to reply back, he clicks on the empty text box at the bottom of the post and begins typing. After hitting enter, his comment will appear.

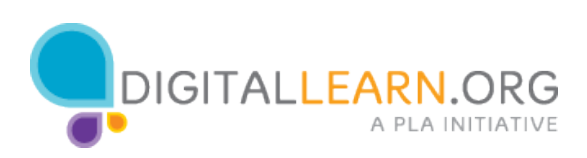

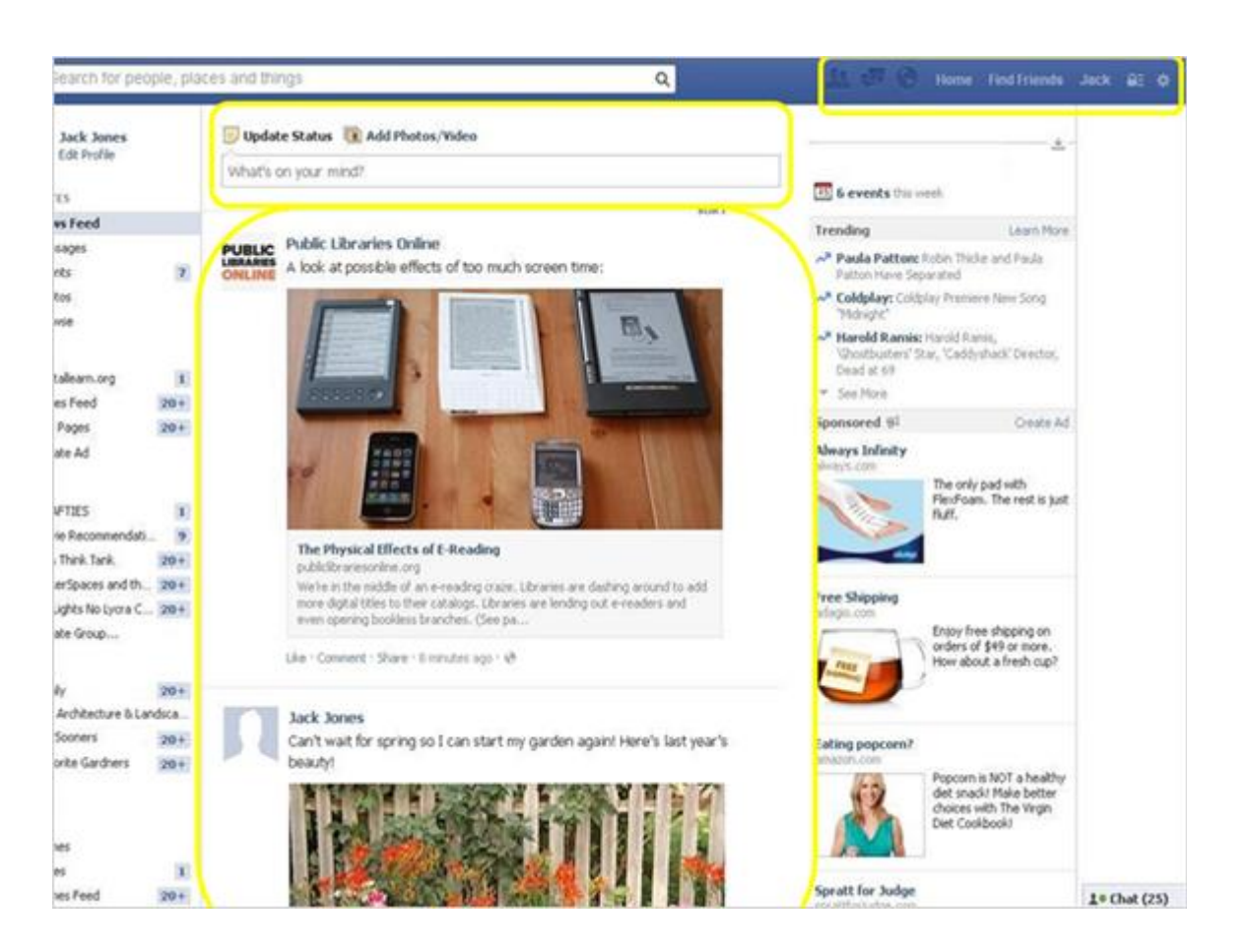

Once Jack has added all of his friends that he would like to connect with on Facebook, he can begin using it. By going to his timeline, he can view all the things his friends post, including his own. Jack can also update his own status from the timeline at the top. Jack can continue to use the top right main menu to search for people, go back to his profile, read messages, find out who requested to friend him, and view notifications when people reply to his post. He can also continue to edit his privacy settings anytime he would like.

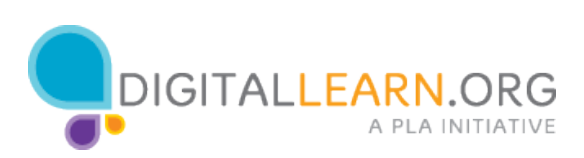